# **Section : 6. Komposer**

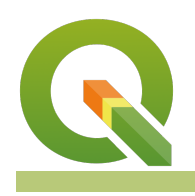

**Module : 6.2. Skala Batang**

#### **Konteks Skala Batang**

#### "Peta adalah produk pengukuran"

Fungsionalitas peta tidak terbatas hanya pada pemberian petunjuk arah; jarak antara dua tempat juga dapat dihitung pada peta. Suatu skala batang diberi label sesuai dengan panjang sebenarnya di permukaan bumi, biasanya dalam kelipatan unit peta, seperti puluhan kilometer atau ribuan mil."

Pada modul ini kita melihat bagaimana memproduksi peta dengan skala akurat yang memastikan jarak dapat diukur dengan benar dari peta.

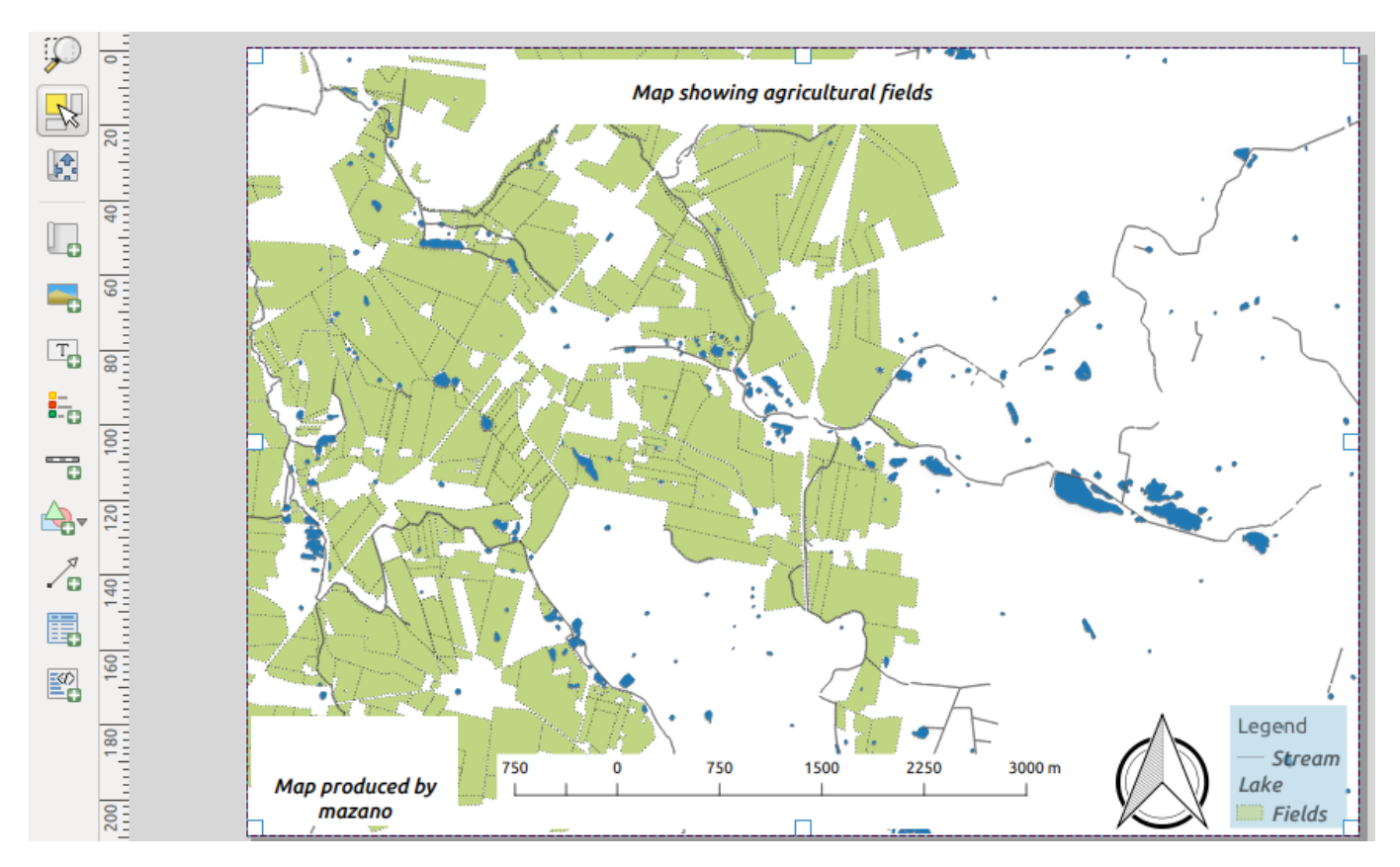

# **You try:**

### **Goal: Untuk memproduksi peta dari pengukuran yang dapat dilakukan.**

- Buka proyek scale bar dari appendix4-projects
- Tambahkan peta dan legenda peta.
- Tambahkan gambar dan pilih direktori penelusuran dalam properti item. Pilih North Arrow.
- Tambahkan grid menggunakan properti Grid/Raster-raster
- Tambahkan label dan masukkan kredit peta. Untuk memasukkan nama gunakan 'Insert an expression' dan pilih Name\_variable.
- Tambahkan skala batang menggunakan properti skala peta

Apakah skala batang terlihat benar, jika tidak apakah ada yang salah?

• Aktivasi peta dan ubahlah Cache menjadi Render pada bagian Properti Utama.

- Arahkan ke QGIS dan ubah CRS proyek menjadi CRS yang ditentukan.
- Klik Perbarui pratinjau di komposer peta.

Mengapa peta menghilang. Bagaimana Anda mendapatkannya berada di tengah lagi, Apakah skala batang masih benar?

- Klik Tentukan extent kanvas peta. Tetapkan skala 25.000
- Ubah skala batang dari m ke km dengan menggunakan skala Km.
- Mengapa jadi salah mengukur dari peta dimana skala adalah rasio?

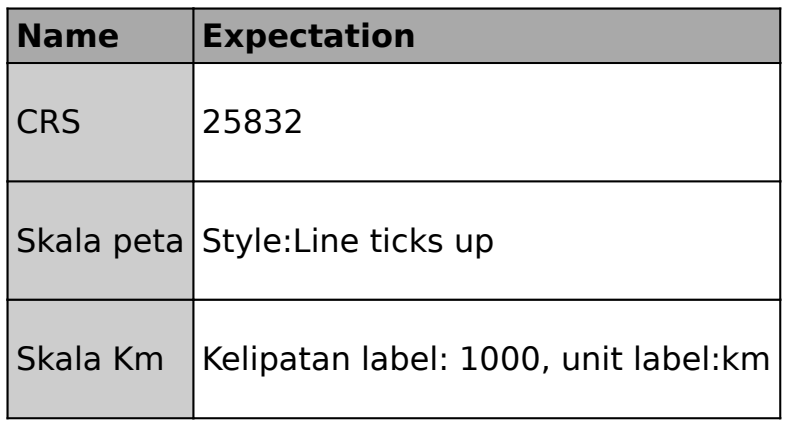

### **Lebih lanjut tentang Skala Batang**

Peta secara luas digunakan di seluruh dunia untuk penunjuk arah namun banyak kartografer juga menggunakannya untuk mengukur jarak di antara tempat yang berbeda. Jarak antara dua tempat dipengaruhi oleh sistem referensi koordinat dari peta yang dibuat. Pembuatan peta untuk mengukur jarak tidak boleh dilakukan dalam sistem koordinat yang tidak terproyeksikan seperti EPSG:4326.

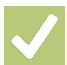

## **Check your knowledge:**

- 1. Apa yang Anda pahami tentang istilah proyeksi data:
	- a. Data yang telah diberikan oleh klien sebagai bagian dari proyek.
	- b. Data yang diperoleh dari GPS dan digunakan di GIS.
	- c. Sebuah dataset GIS yang memiliki unit dalam meter.
- 2. Mengapa peta tidak tampil saat Anda mengubah proyeksi peta di komposer:
	- a. Perangkat lunak GIS menjadi bingung dan tidak ada algoritma untuk mengeditnya.
	- b. Cakupan peta berubah antara sumber data dan skala yang berbeda akan salah.
	- c. Skala akan salah dan tidak dapat digunakan lagi di QGIS.
- 3. Dapatkah peta digunakan sebagai perangkat pengukuran:
	- a. Benar
	- b. Salah

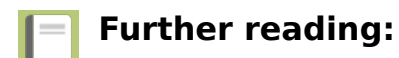

- Komposer skala batang: https://docs.ggis.org/2.14/en/docs/user\_manual/ [print\\_composer/composer\\_items/composer\\_scale\\_bar.html](https://docs.qgis.org/2.14/en/docs/user_manual/print_composer/composer_items/composer_scale_bar.html)
- Bekerja dengan proyeksi: [https://docs.qgis.org/2.18/en/docs/user\\_manual/](https://docs.qgis.org/2.18/en/docs/user_manual/working_with_projections/working_with_projections.html) working with projections/working with projections.html
- Cetak komposer: https://docs.ggis.org/2.14/en/docs/user\_manual/print\_composer/ [print\\_composer.html](https://docs.qgis.org/2.14/en/docs/user_manual/print_composer/print_composer.html)

Download the sample data for the lesson from [http://changelog.inasafe.org/media/](http://changelog.inasafe.org/media/images/lesson/worksheet/external_data/4c39f4dc6b5d254b5805db08a260164a26e43e47.zip) [images/lesson/worksheet/](http://changelog.inasafe.org/media/images/lesson/worksheet/external_data/4c39f4dc6b5d254b5805db08a260164a26e43e47.zip) [external\\_data/4c39f4dc6b5d254b5805db08a260164a26e43e47.zip.](http://changelog.inasafe.org/media/images/lesson/worksheet/external_data/4c39f4dc6b5d254b5805db08a260164a26e43e47.zip)